# **Inspiron 15 5510**

Konfigurace a technické údaje

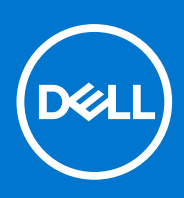

**Regulační model: P106F Regulační typ: P106F001 Březen 2021 Rev. A00**

### Poznámky, upozornění a varování

**POZNÁMKA:** POZNÁMKA označuje důležité informace, které umožňují lepší využití produktu.

**VÝSTRAHA: UPOZORNĚNÍ varuje před možným poškozením hardwaru nebo ztrátou dat a obsahuje pokyny, jak těmto problémům předejít.**

**VAROVÁNÍ: VAROVÁNÍ upozorňuje na potenciální poškození majetku a riziko úrazu nebo smrti.**

© 2021 Dell Inc. nebo dceřiné společnosti Všechna práva vyhrazena. Dell, EMC a ostatní ochranné známky jsou ochranné známky společnosti Dell Inc. nebo dceřiných společností. Ostatní ochranné známky mohou být ochranné známky svých vlastníků.

# **Obsah**

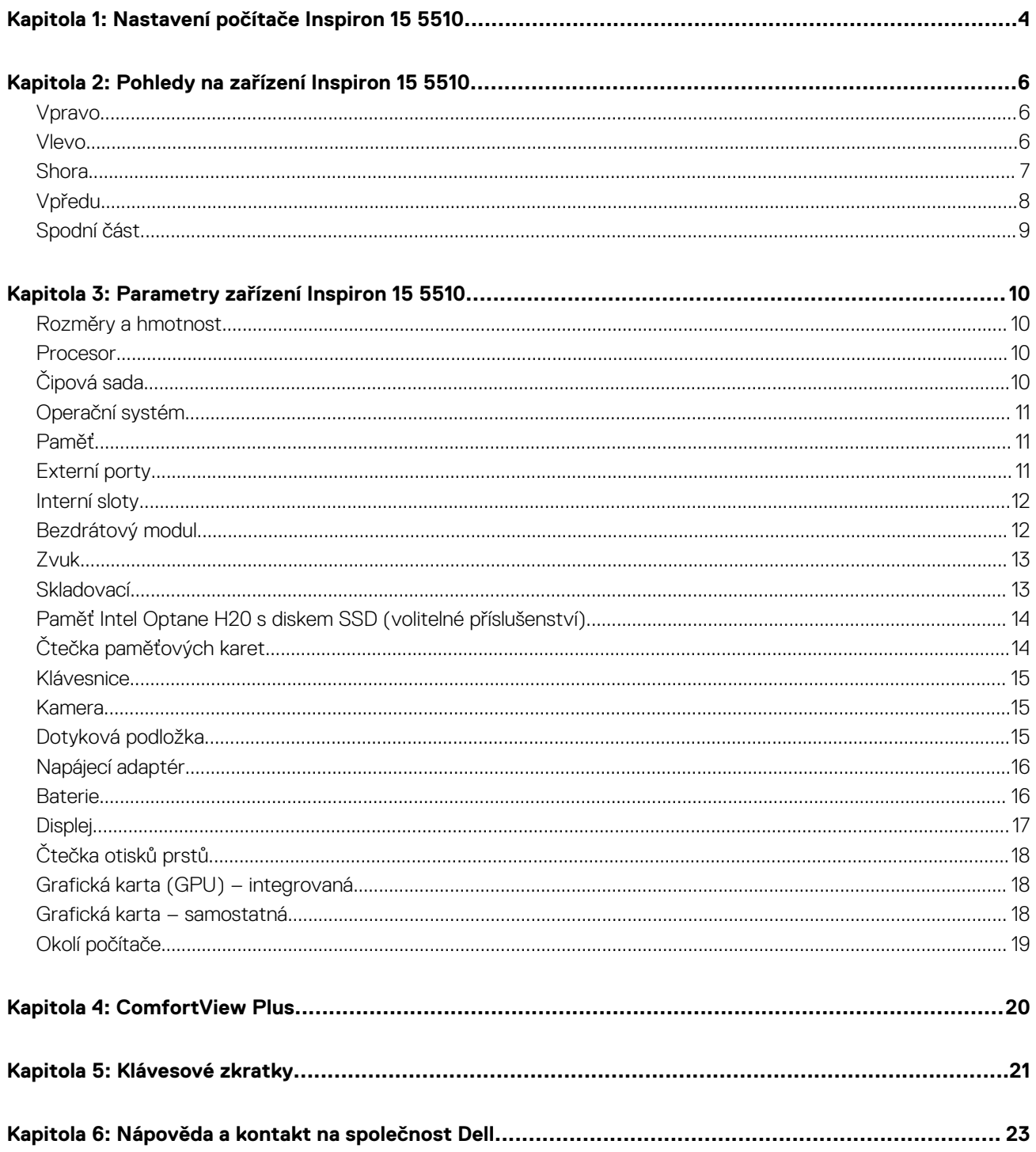

# **Nastavení počítače Inspiron 15 5510**

<span id="page-3-0"></span> $\Omega$ **POZNÁMKA:** Obrázky v tomto dokumentu se mohou lišit od vašeho počítače v závislosti na sestavě, kterou jste si objednali.

1. Připojte napájecí adaptér a stiskněte vypínač.

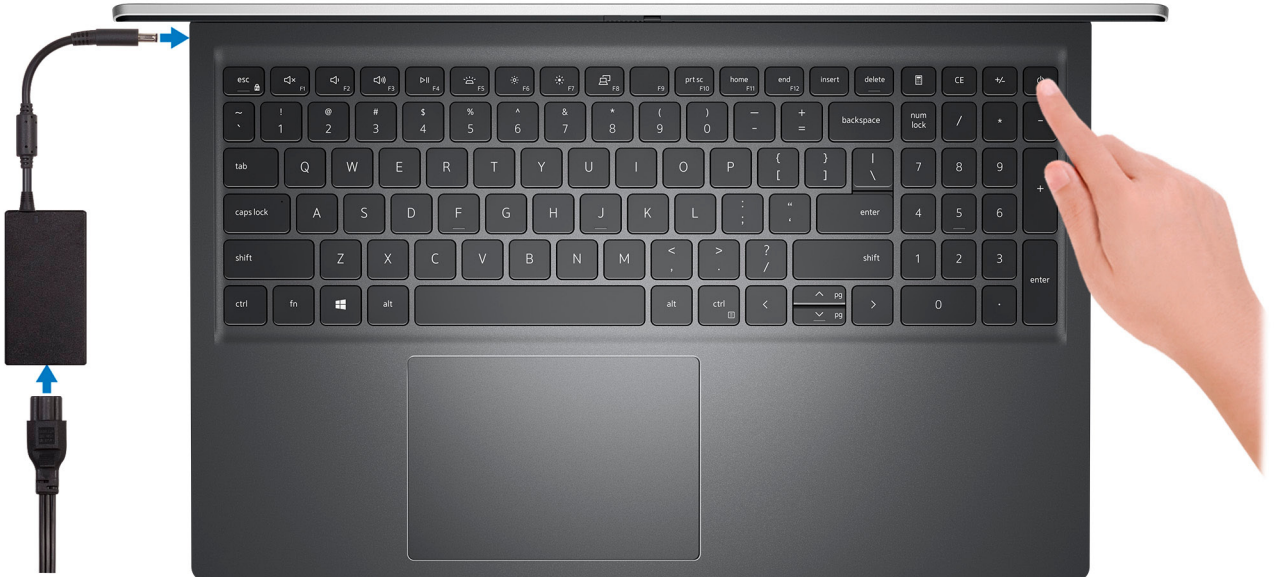

**Ci)** POZNÁMKA: Kvůli úspoře energie může baterie přejít do úsporného režimu. Připojte napájecí adaptér a stisknutím tlačítka napájení počítač zapněte.

#### 2. Dokončete nastavení operačního systému.

#### **V systému Ubuntu:**

Postupujte podle pokynů na obrazovce a dokončete nastavení. Další informace o instalaci a konfiguraci systému Ubuntu naleznete v článcích znalostní báze [SLN151664](https://www.dell.com/support/article/sln151664/) a [SLN151748](https://www.dell.com/support/article/sln151748/) na adrese [www.dell.com/support](https://www.dell.com/support).

#### **V systému Windows:**

Postupujte podle pokynů na obrazovce a dokončete nastavení. Při nastavování společnost Dell doporučuje:

● Připojit se k síti kvůli aktualizacím systému Windows.

**POZNÁMKA:** Pokud se připojujete k zabezpečené bezdrátové síti, zadejte po vyzvání heslo pro přístup k bezdrátové síti.

- Jestliže jste připojeni k internetu, přihlaste se nebo vytvořte účet Microsoft. Nejste-li připojeni k internetu, vytvořte si účet offline.
- Na obrazovce **Podpora a ochrana** zadejte kontaktní údaje.
- 3. Vyhledejte aplikace Dell z nabídky Start v systému Windows doporučeno.

### **Tabulka 1. Vyhledání aplikací Dell**

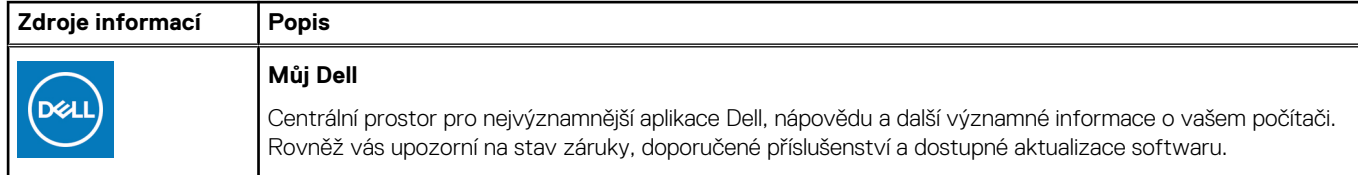

### **Tabulka 1. Vyhledání aplikací Dell**

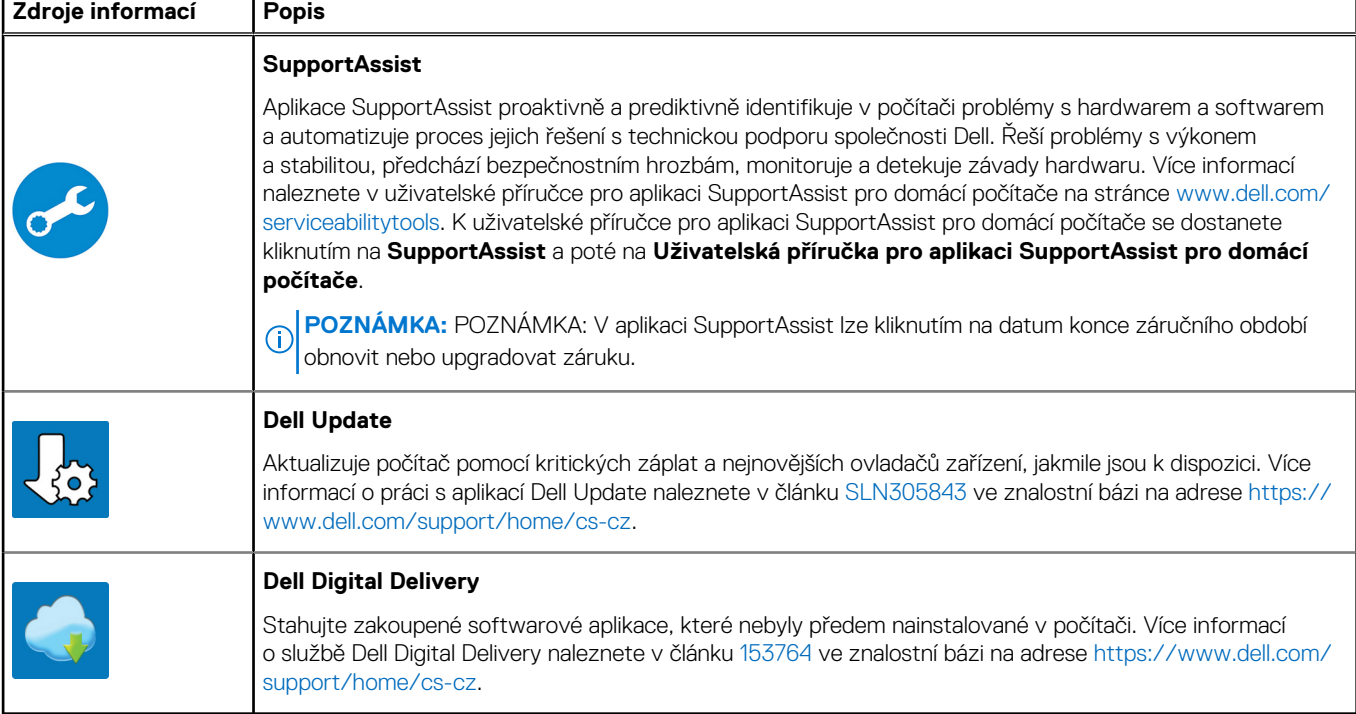

# **Pohledy na zařízení Inspiron 15 5510**

## <span id="page-5-0"></span>**Vpravo**

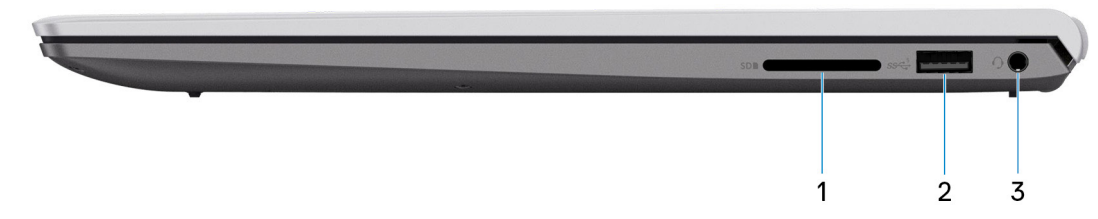

### 1. **Slot karty SD**

Slouží ke čtení z karty SD a zápisu na ni. Počítač podporuje následující typy karet:

- Secure Digital (SD)
- Secure Digital High Capacity (SDHC)
- Secure Digital Extended Capacity (SDXC)

### 2. **Port USB 3.2 1. generace**

Slouží k připojení zařízení, jako jsou externí úložiště nebo tiskárny. Poskytuje rychlost přenosu dat až 5 Gb/s.

### 3. **Globální konektor pro náhlavní soupravu**

Slouží k připojení sluchátek nebo náhlavní soupravy (kombinace sluchátek a mikrofonu).

## **Vlevo**

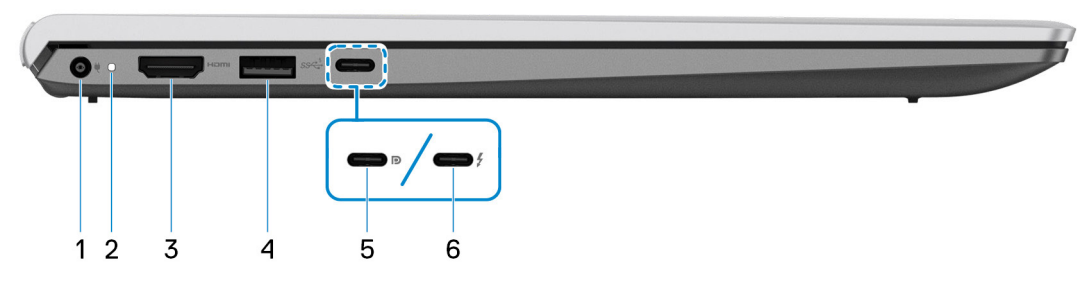

### 1. **Port napájecího adaptéru**

Slouží k připojení napájecího adaptéru pro napájení počítače.

### 2. **Indikátor stavu napájení a baterie**

Ukazuje stav napájení a stav baterie počítače.

Svítí bíle – napájecí adaptér je připojen a baterie se nabíjí.

Svítí oranžově – baterie je skoro vybitá nebo vybitá.

Nesvítí – baterie je plně nabitá.

**POZNÁMKA:** Na určitých modelech počítačů se kontrolky napájení a stavu baterie rovněž používají k diagnostice. Více informací naleznete v části *Odstraňování problémů* v *Servisní příručce* k počítači.

### <span id="page-6-0"></span>3. **Port HDMI 1.4**

Připojení k televizoru, externímu displeji nebo jinému zařízení s aktivovaným vstupem HDMI. Poskytuje grafický a zvukový výstup.

### 4. **Port USB 3.2 1. generace**

Slouží k připojení zařízení, jako jsou externí úložiště nebo tiskárny. Poskytuje rychlost přenosu dat až 5 Gb/s.

### 5. **Port USB 3.2 Gen 2x2 Type-C s rozhraním DisplayPort a technologií Power Delivery**

Slouží k připojení zařízení, jako jsou externí úložiště, tiskárny a externí monitory. Umožňuje rychlost přenosu dat až 10 Gb/s.

Podporuje napájení, které povoluje obousměrné napájení mezi zařízeními. Poskytuje výkon až 15 W, který umožňuje rychlejší nabíjení.

**POZNÁMKA:** K připojení zařízení DisplayPort je zapotřebí adaptér z USB Type-C na DisplayPort (prodává se samostatně).

### 6. **Port Thunderbolt 4.0 s technologií Power Delivery**

Podporuje rozhraní USB4, DisplayPort 2.0 a Thunderbolt 4 a slouží k připojení k externím displejům prostřednictvím adaptéru displeje. Poskytuje rychlost přenosu dat až 40 Gb/s pro specifikaci USB4 a Thunderbolt 4.

- **POZNÁMKA:** K portům Thunderbolt 4 můžete připojit dokovací stanici Dell. Další informace najdete v článku znalostní databáze SLN286158 na adrese [www.dell.com/support.](http://www.dell.com/support)
- **POZNÁMKA:** K připojení zařízení DisplayPort je zapotřebí adaptér z USB Type-C na DisplayPort (prodává se samostatně).
- **POZNÁMKA:** Rozhraní USB4 je zpětné kompatibilní s USB 3.2, USB 2.0 a Thunderbolt 3.
- **POZNÁMKA:** Thunderbolt 4 rovněž podporuje dva 4K displeje a jeden 8K displej.

## **Shora**

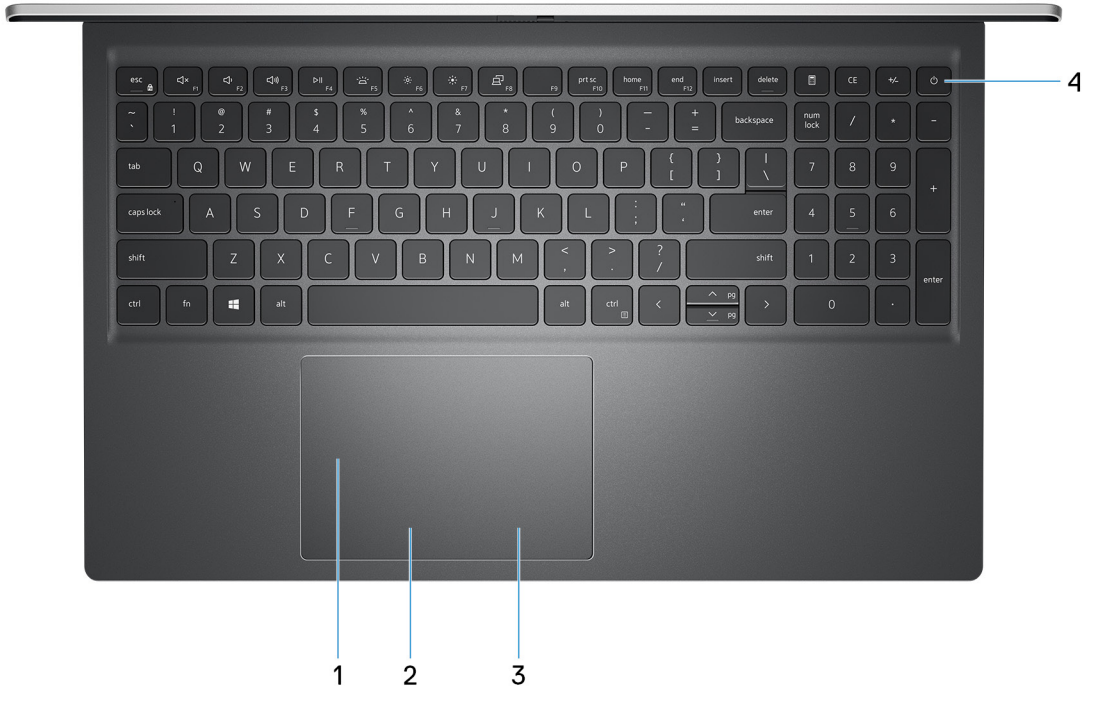

### 1. **Přesná dotyková podložka**

Pohybujte kurzorem myši pomocí posouvání prstu po dotykové podložce. Klepnutí je kliknutí levým tlačítkem a klepnutí dvěma prsty je kliknutí pravým tlačítkem.

### 2. **Oblast kliknutí levým tlačítkem**

Stisknutím provedete kliknutí levým tlačítkem.

### 3. **Oblast kliknutí pravým tlačítkem**

<span id="page-7-0"></span>Stisknutím provedete kliknutí pravým tlačítkem.

#### 4. **Tlačítko napájení s volitelnou čtečkou otisků prstů**

Stisknutím počítač zapnete, když je vypnutý nebo v režimu spánku či hibernace.

Když je počítač zapnutý, uvedete jej stisknutím vypínače do režimu spánku. Když vypínač stisknete a podržíte po dobu 4 sekund, dojde k vynucenému vypnutí počítače.

Obsahuje-li vypínač čtečku otisků prstů, můžete se přiložením prstu k vypínači přihlásit.

**POZNÁMKA:** Chování tlačítka napájení lze upravit v systému Windows. Další informace získáte na stránce *Já a můj Dell* na adrese [www.dell.com/support/manuals.](https://www.dell.com/support/manuals)

# **Vpředu**

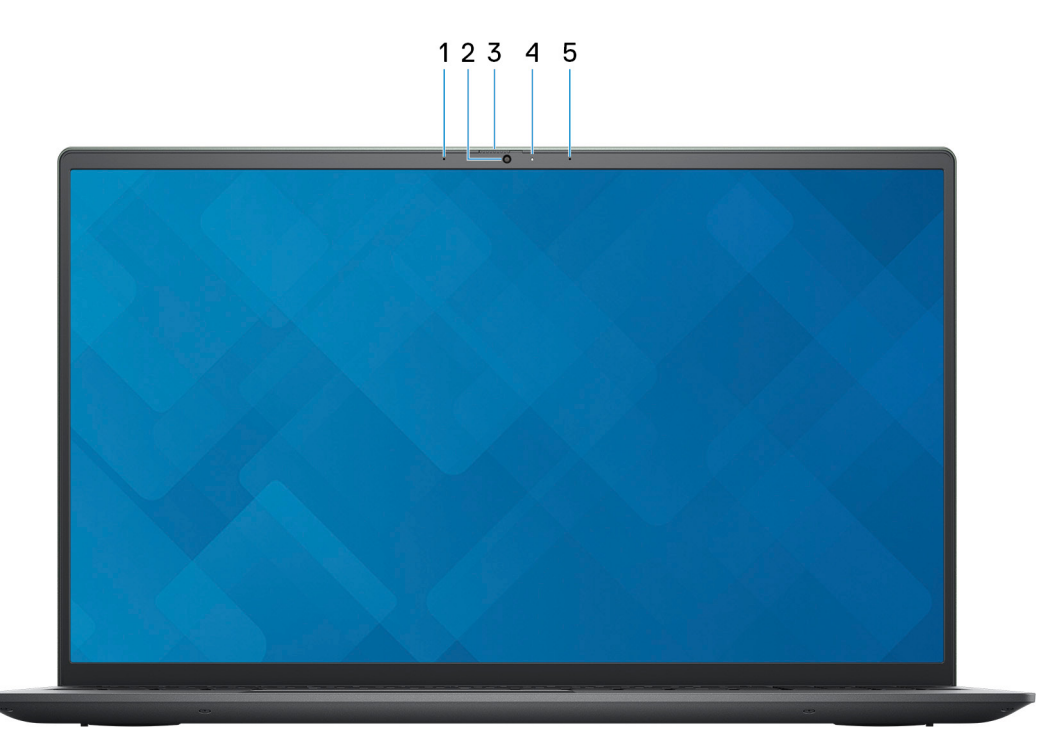

### 1. **Levý mikrofon**

Poskytuje digitální zvukový vstup pro záznam zvuku a hlasová volání.

#### 2. **Kamera**

Umožňuje komunikovat prostřednictvím video konverzace, pořizovat fotografie a nahrávat videa.

#### 3. **Závěrka pro ochranu soukromí**

Pomocí závěrky zakryjte kameru a ochraňte své soukromí, když kameru nepoužíváte.

#### 4. **Kontrolka stavu kamery**

Rozsvítí se, když se používá fotoaparát.

#### 5. **Pravý mikrofon**

Poskytuje digitální zvukový vstup pro záznam zvuku a hlasová volání.

# <span id="page-8-0"></span>**Spodní část**

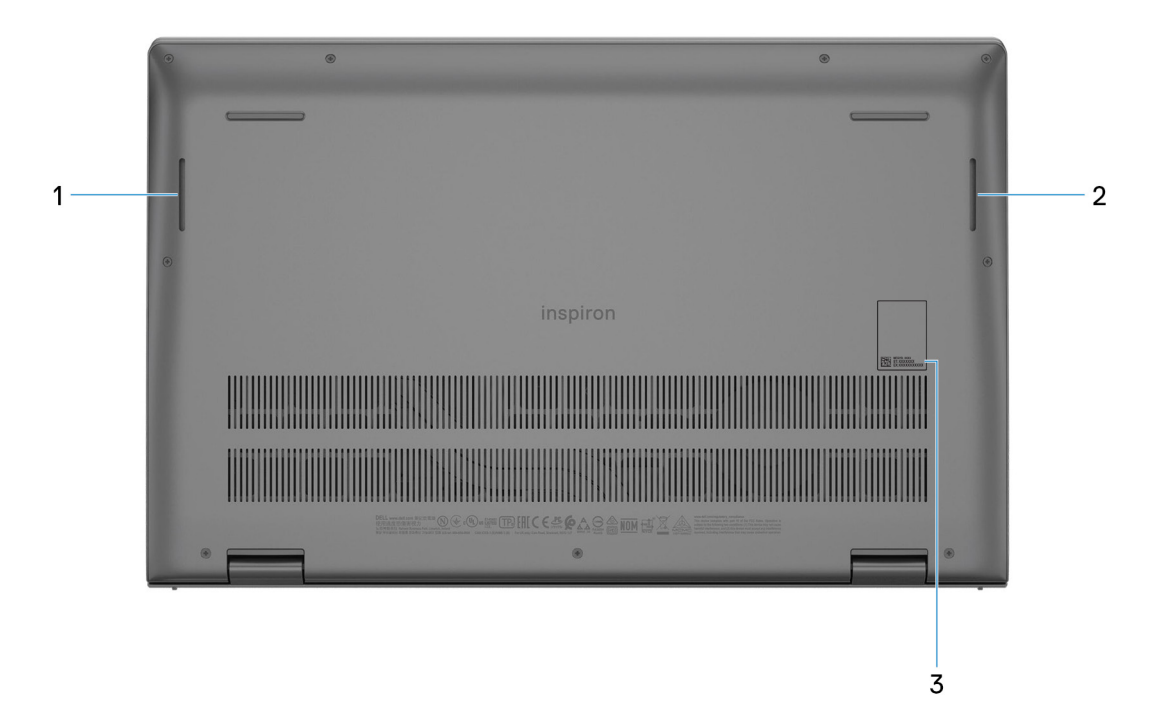

### 1. **Levý reproduktor**

Zajišťuje zvukový výstup.

#### 2. **Pravý reproduktor**

Zajišťuje zvukový výstup.

### 3. **Výrobní číslo**

Výrobní číslo je jedinečný alfanumerický identifikátor, díky kterému mohou servisní technici společnosti Dell identifikovat hardwarové součásti v počítači a přistupovat k informacím o záruce.

# **Parametry zařízení Inspiron 15 5510**

## <span id="page-9-0"></span>**Rozměry a hmotnost**

V následující tabulce je uvedena výška, šířka, hloubka a hmotnost počítače Inspiron 15 5510.

#### **Tabulka 2. Rozměry a hmotnost**

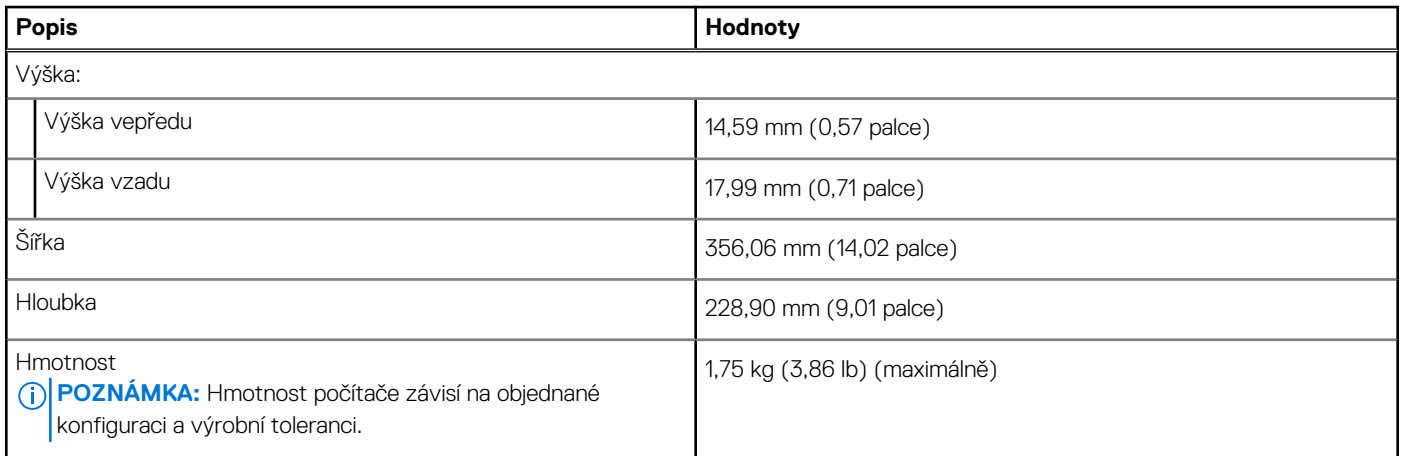

### **Procesor**

Následující tabulka obsahuje podrobné údaje o procesorech podporovaných počítačem Inspiron 15 5510.

### **Tabulka 3. Procesor**

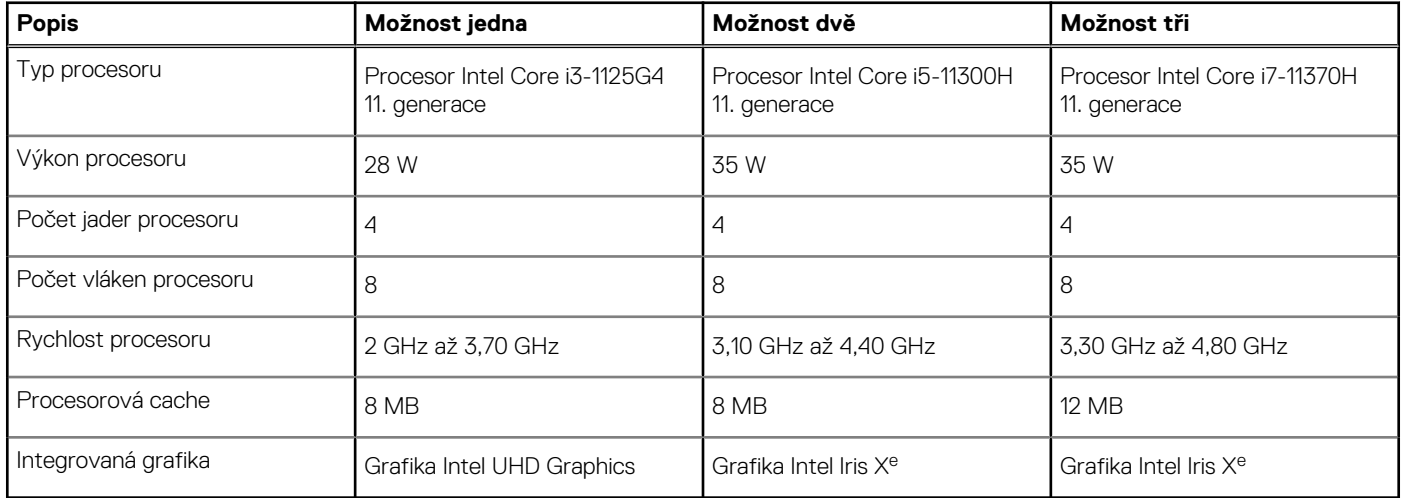

# **Čipová sada**

Následující tabulka obsahuje podrobné údaje o čipové sadě podporované počítačem Inspiron 15 5510.

### <span id="page-10-0"></span>**Tabulka 4. Čipová sada**

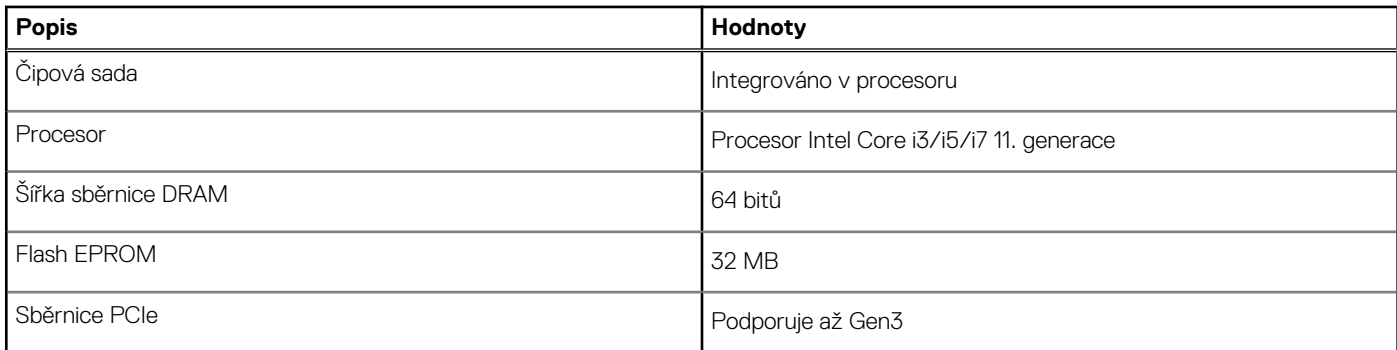

## **Operační systém**

Počítač Inspiron 15 5510 podporuje následující operační systémy:

- Windows 10 Home (64bitový)
- Windows 10 Home v režimu S (64bitový)
- Windows 10 Pro (64bitový)
- Ubuntu 20.04 LTS (64bitový)

# **Paměť**

V následující tabulce jsou uvedeny parametry paměti v počítači Inspiron 15 5510.

### **Tabulka 5. Specifikace paměti**

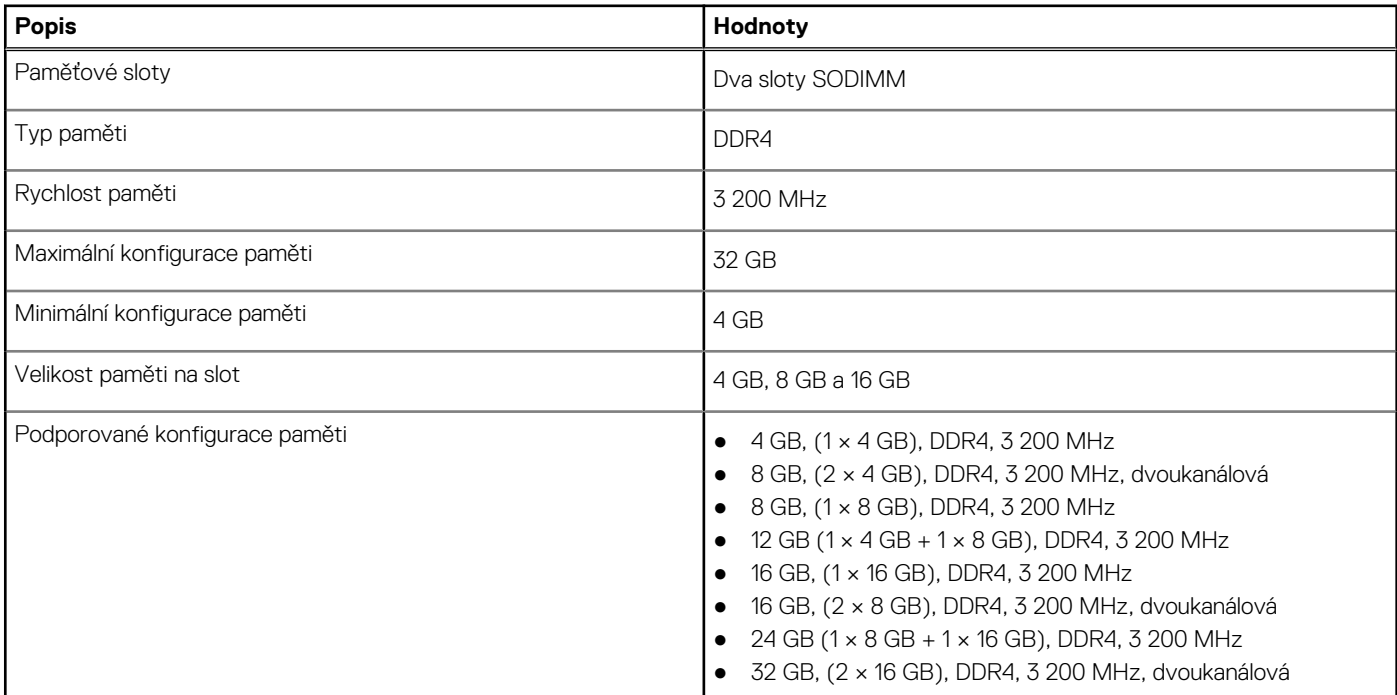

## **Externí porty**

V následující tabulce jsou uvedeny externí porty počítače Inspiron 15 5510.

### **Tabulka 6. Externí porty**

### <span id="page-11-0"></span>**Tabulka 6. Externí porty**

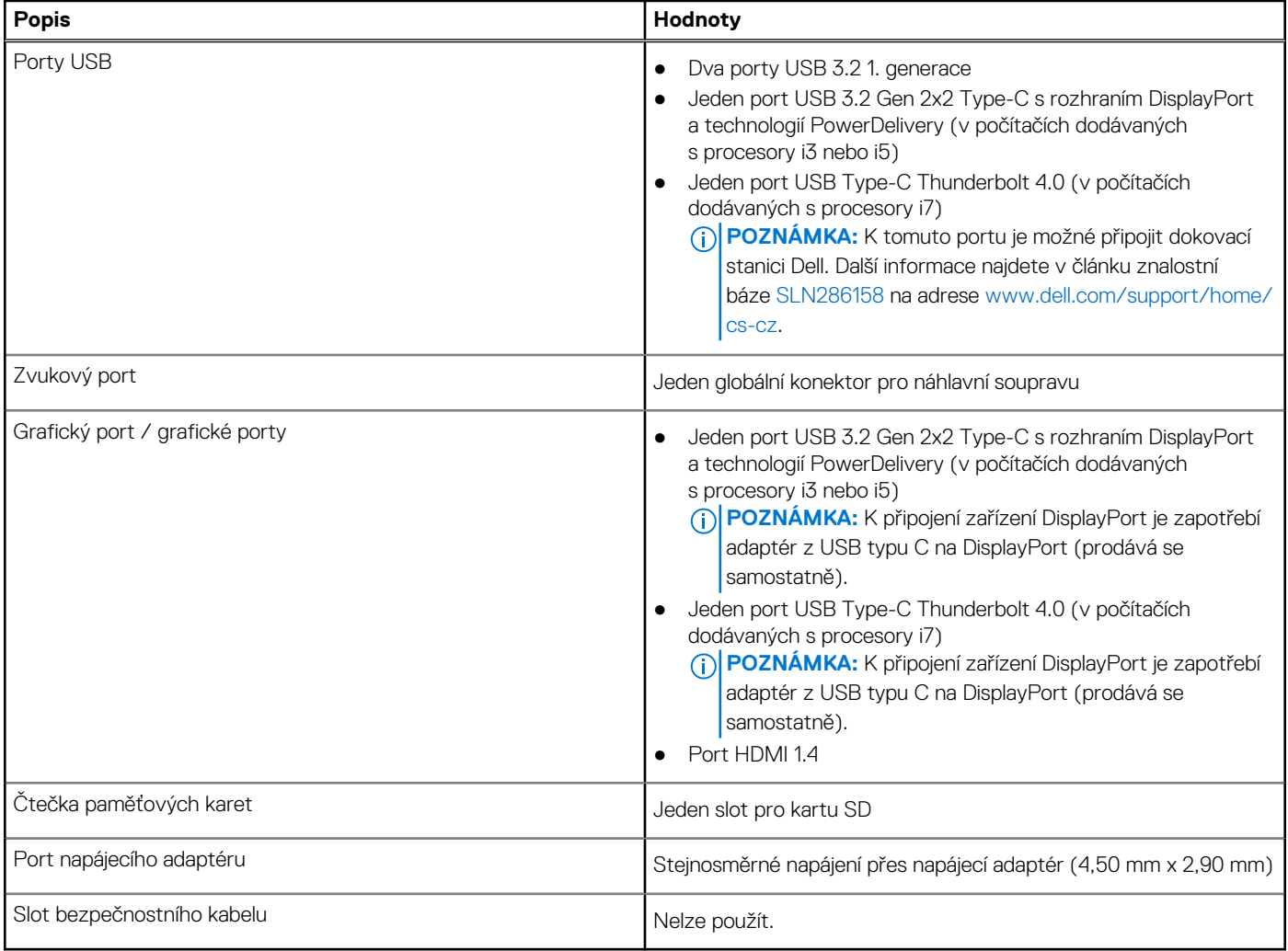

### **Interní sloty**

V následující tabulce jsou uvedeny interní sloty počítače Inspiron 15 5510.

### **Tabulka 7. Interní sloty**

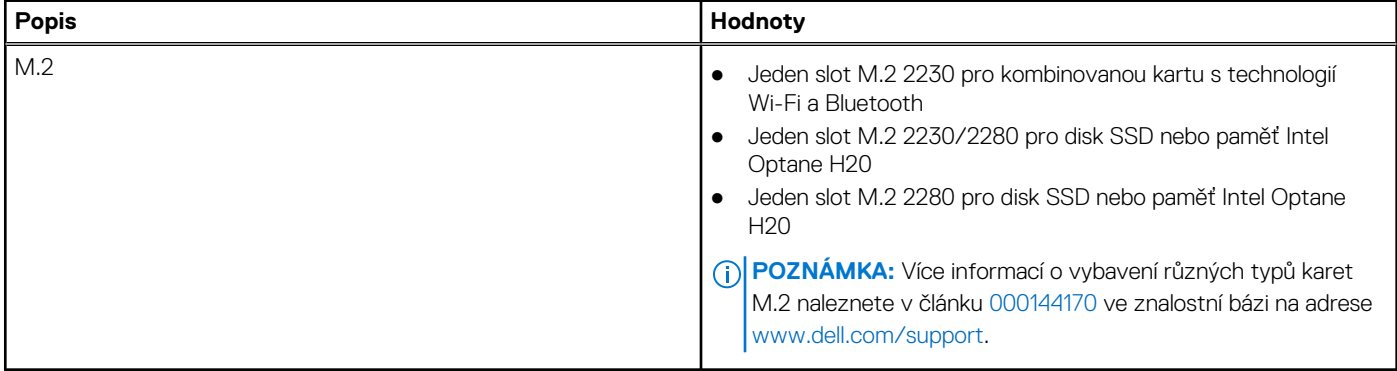

# **Bezdrátový modul**

Následující tabulka obsahuje parametry modulu WLAN (Wireless Local Area Network) v počítači Inspiron 15 5510.

### <span id="page-12-0"></span>**Tabulka 8. Specifikace bezdrátového modulu**

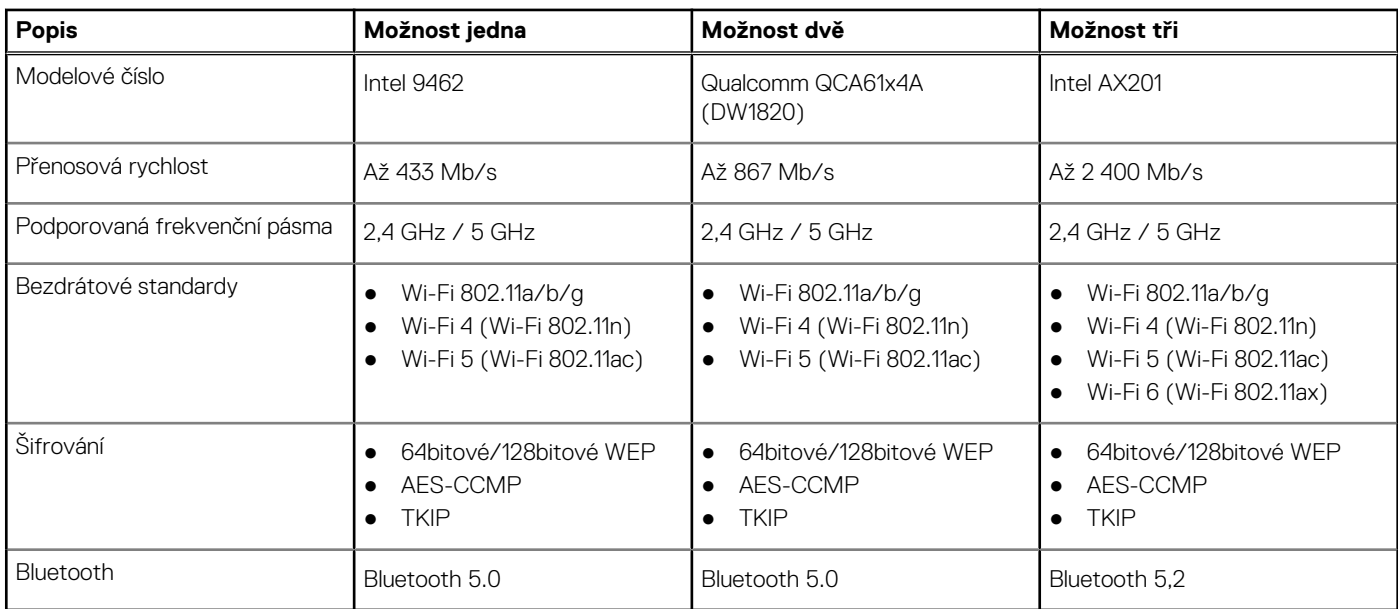

## **Zvuk**

V následující tabulce jsou uvedeny parametry zvuku v počítači Inspiron 15 5510.

### **Tabulka 9. Parametry zvuku**

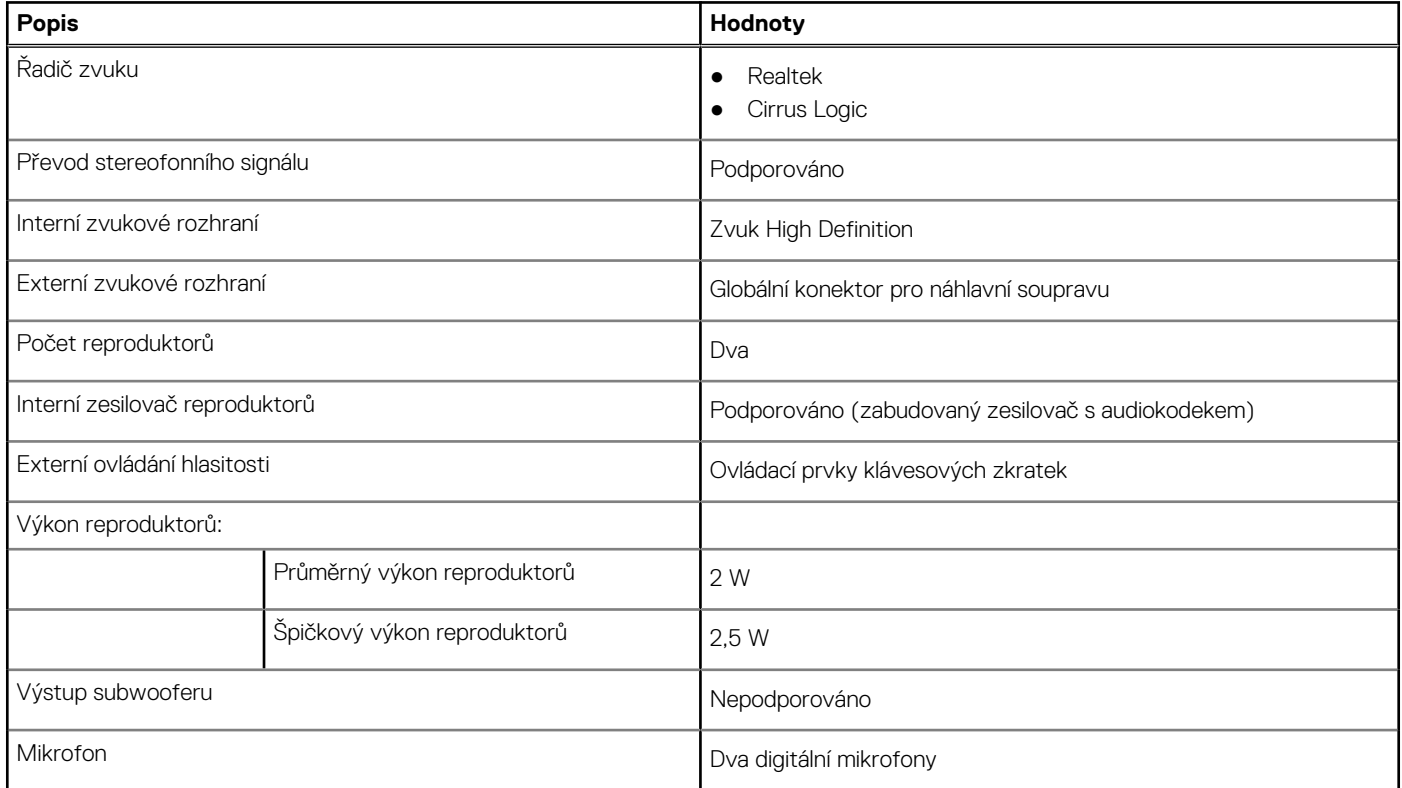

# **Skladovací**

Tato část obsahuje možnosti úložiště v počítači Inspiron 15 5510.

<span id="page-13-0"></span>Váš počítač Inspiron 15 5510 podporuje jednu z následujících možností úložiště:

- Jeden disk SSD M.2 2230 nebo SSD M.2 2280
- Kombinace dvou disků SSD M.2 (M.2 2230 nebo M.2 2280)

Primárním diskem počítače Inspiron 15 5510 je disk SSD M.2, kde je nainstalovaný operační systém.

### **Tabulka 10. Parametry úložiště**

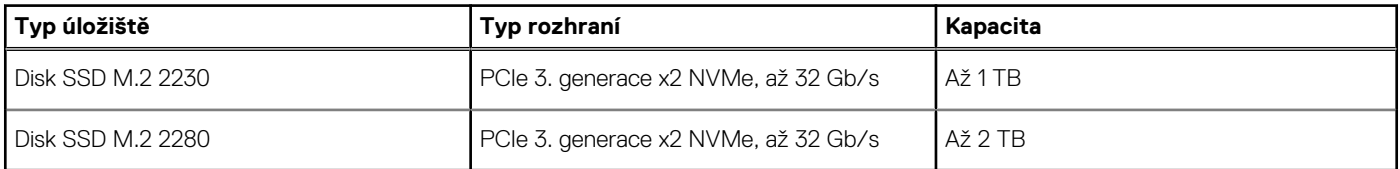

# **Paměť Intel Optane H20 s diskem SSD (volitelné příslušenství)**

Technologie Intel Optane využívá paměťovou technologii a funkce 3D XPoint jako nevolatilní úložnou paměť cache / akcelerátor a/nebo jako úložné zařízení v závislosti na nainstalované paměti Intel Optane v systému.

Paměť Intel Optane H20 s funkcemi disku SSD funguje jako nevolatilní paměť cache / akcelerátor úložiště (umožňující dosáhnout vyšších rychlostí čtení/zápisu pro pevné disky) i jako řešení SSD. Nenahrazuje ani nerozšiřuje paměť (RAM) nainstalovanou v systému.

### **Tabulka 11. Specifikace paměti Intel Optane H20 s diskem SSD**

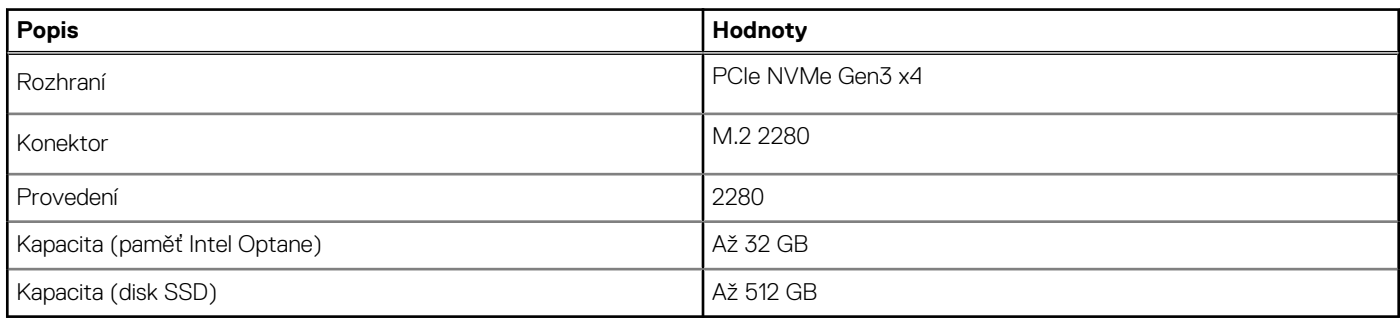

**POZNÁMKA:** Paměť Intel Optane H20 s diskem SSD podporují systémy splňující následující požadavky:

- Procesory Intel Core i3/i5/i7 11. generace nebo vyšší
- Systém Windows 10, 64bitová verze nebo vyšší (Anniversary Update)
- Ovladač softwaru Intel Rapid Storage Technology verze 18.1.0.1027 nebo vyšší

# **Čtečka paměťových karet**

V následující tabulce jsou uvedeny paměťové karty podporované počítačem Inspiron 15 5510.

### **Tabulka 12. Specifikace čtečky paměťových karet**

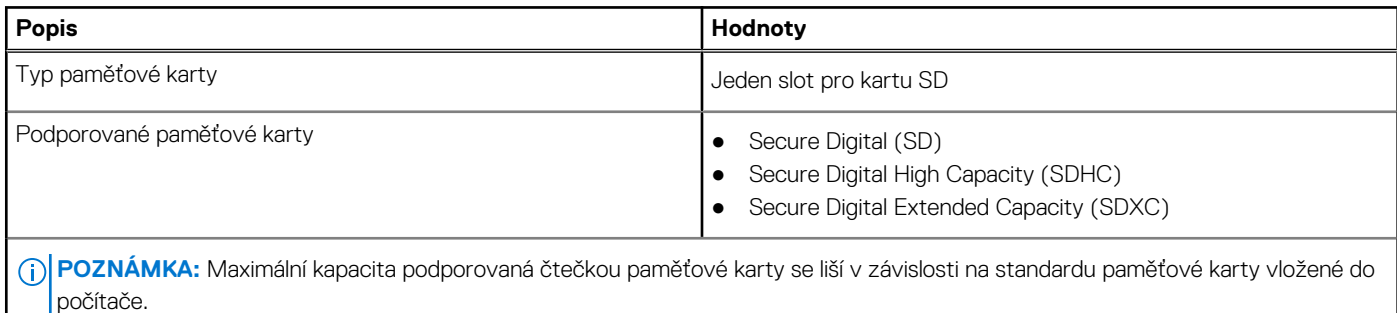

# <span id="page-14-0"></span>**Klávesnice**

V následující tabulce jsou uvedeny parametry klávesnice v počítači Inspiron 15 5510.

### **Tabulka 13. Specifikace klávesnice**

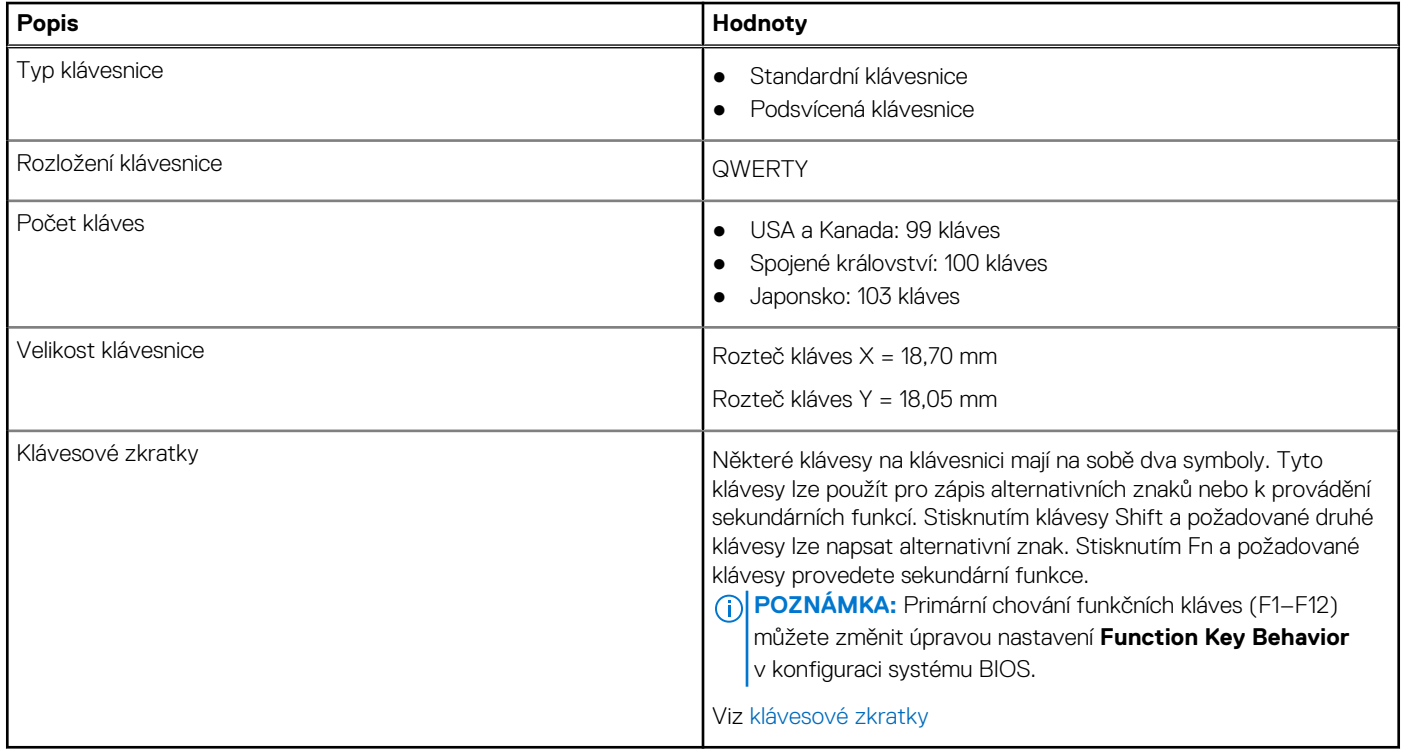

## **Kamera**

V následující tabulce jsou uvedeny parametry kamery v počítači Inspiron 15 5510.

### **Tabulka 14. Specifikace kamery**

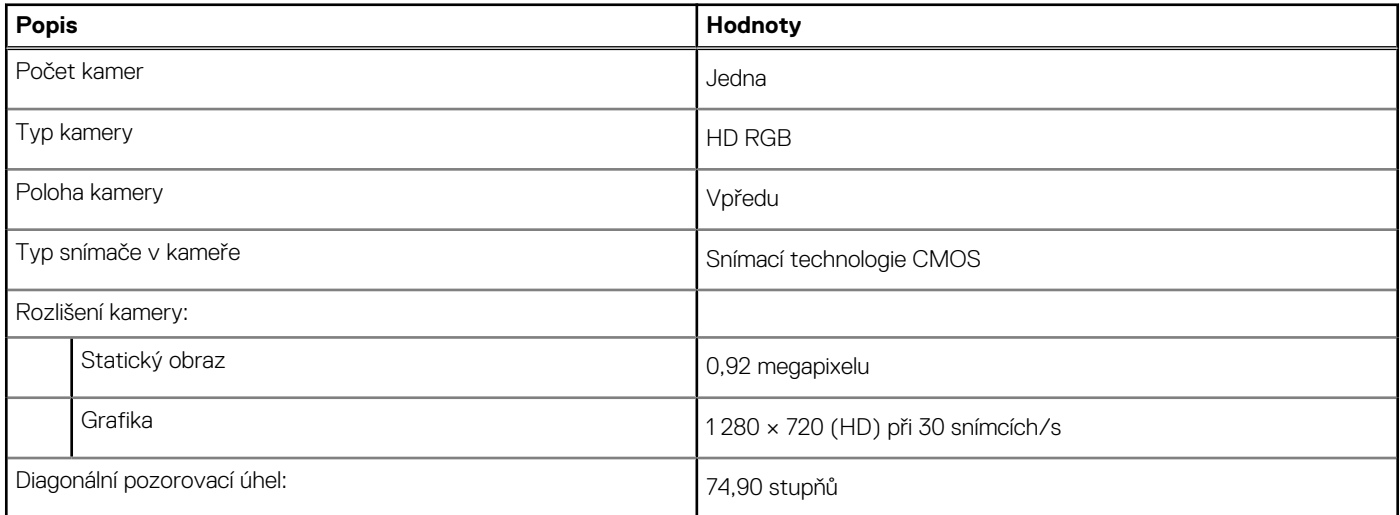

# **Dotyková podložka**

V následující tabulce jsou uvedeny parametry dotykové podložky v počítači Inspiron 15 5510.

### <span id="page-15-0"></span>**Tabulka 15. Specifikace dotykové podložky**

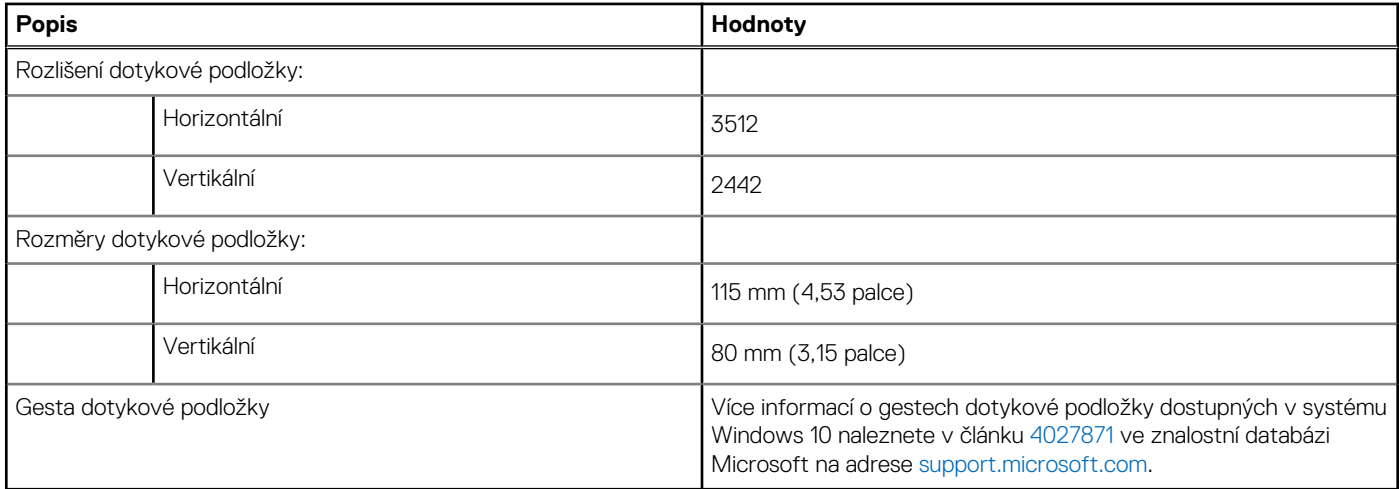

# **Napájecí adaptér**

V následující tabulce jsou uvedeny parametry napájecího adaptéru počítače Inspiron 15 5510.

### **Tabulka 16. Specifikace napájecího adaptéru**

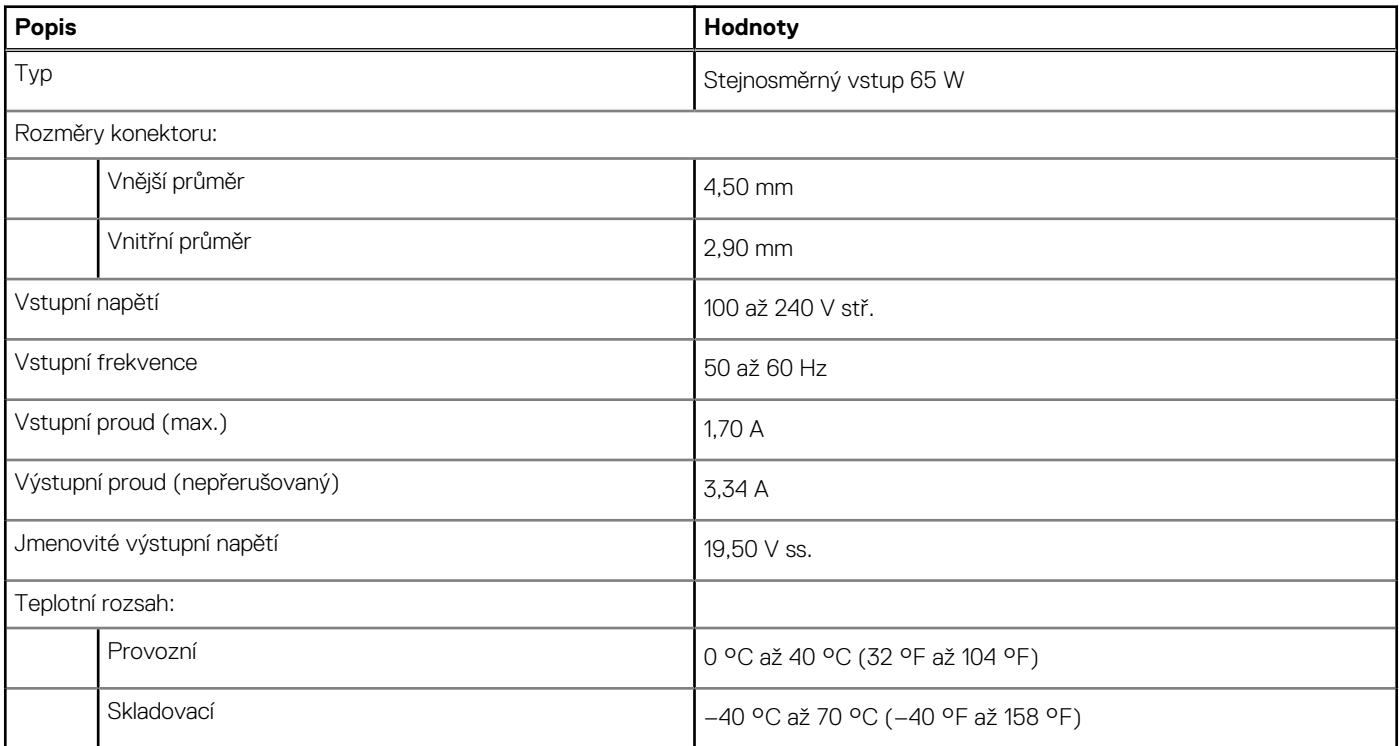

### **Baterie**

V následující tabulce jsou uvedeny parametry baterie v počítači Inspiron 15 5510.

### **Tabulka 17. Specifikace baterie**

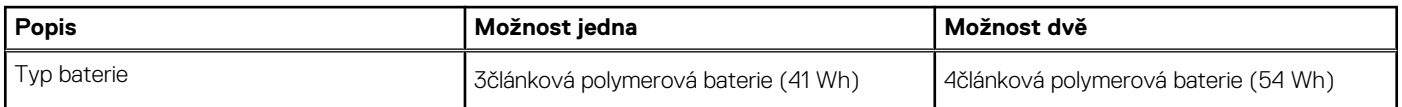

### <span id="page-16-0"></span>**Tabulka 17. Specifikace baterie**

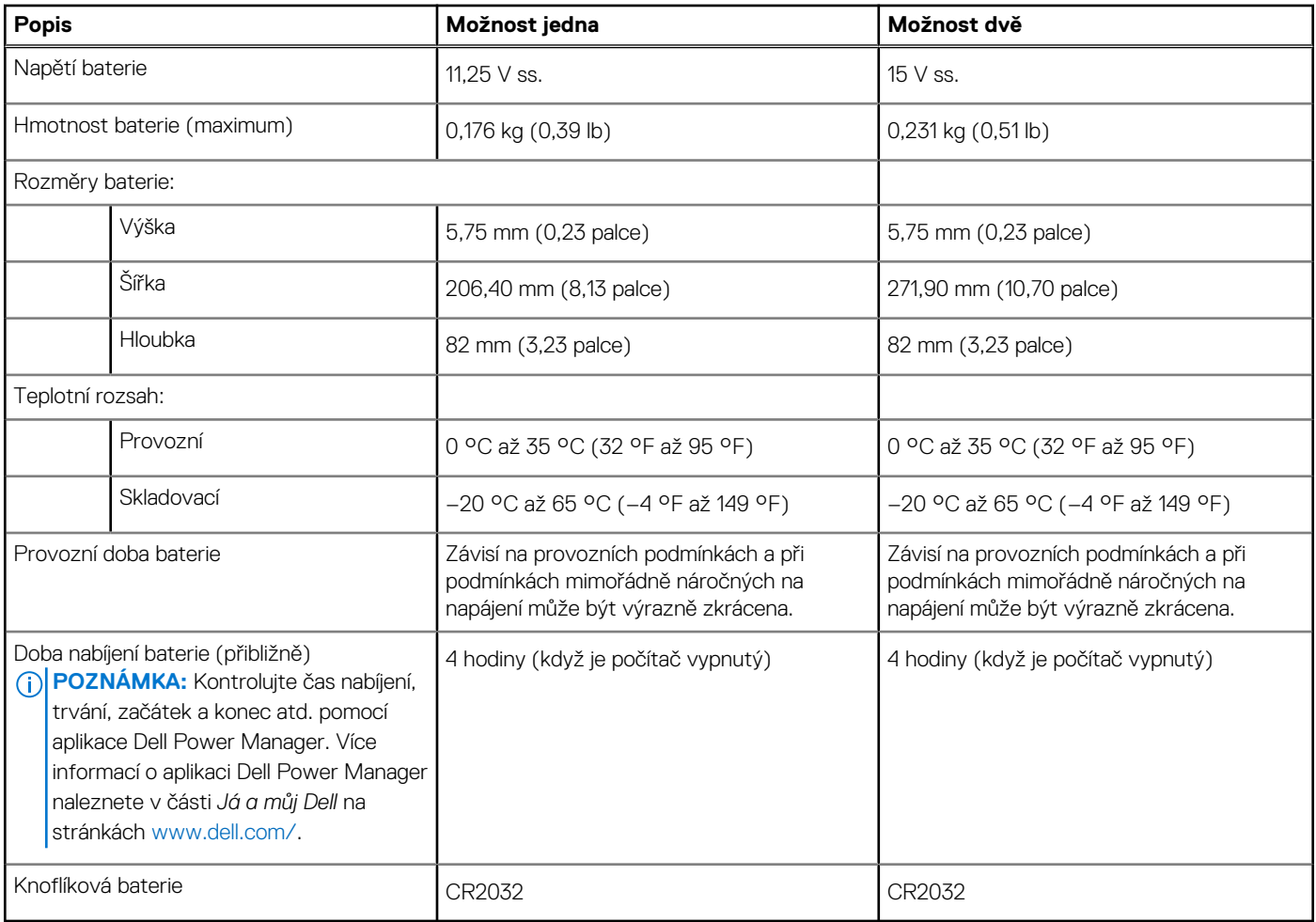

# **Displej**

V následující tabulce jsou uvedeny parametry displeje v počítači Inspiron 15 5510.

### **Tabulka 18. Parametry obrazovky**

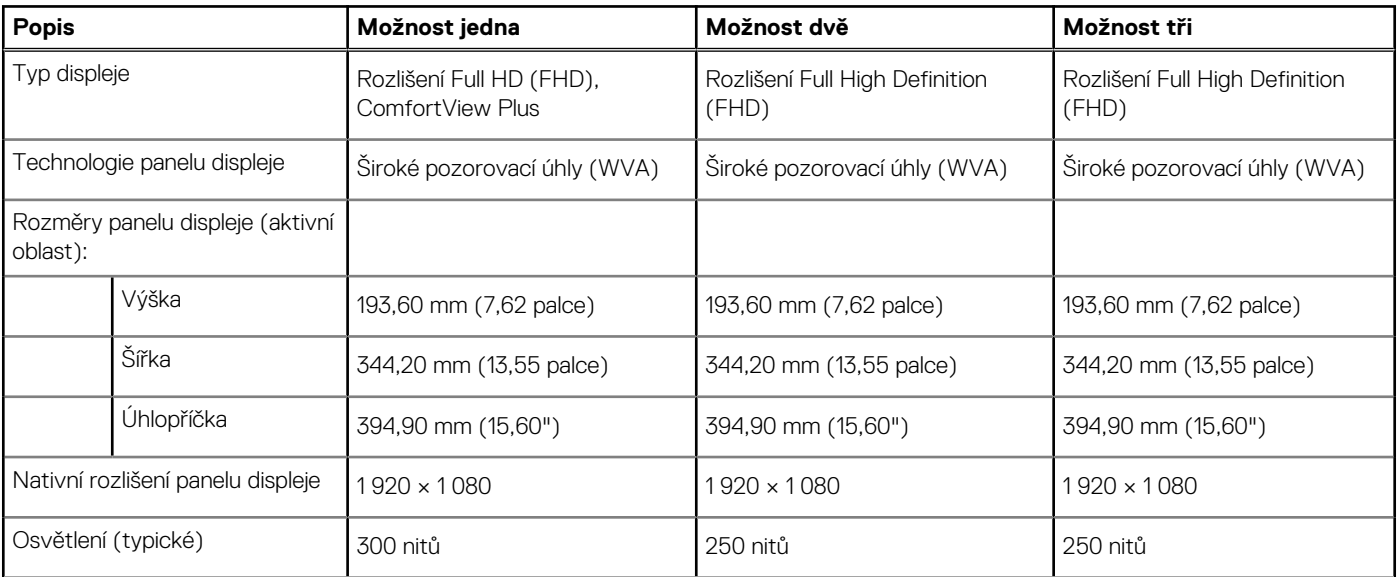

### <span id="page-17-0"></span>**Tabulka 18. Parametry obrazovky**

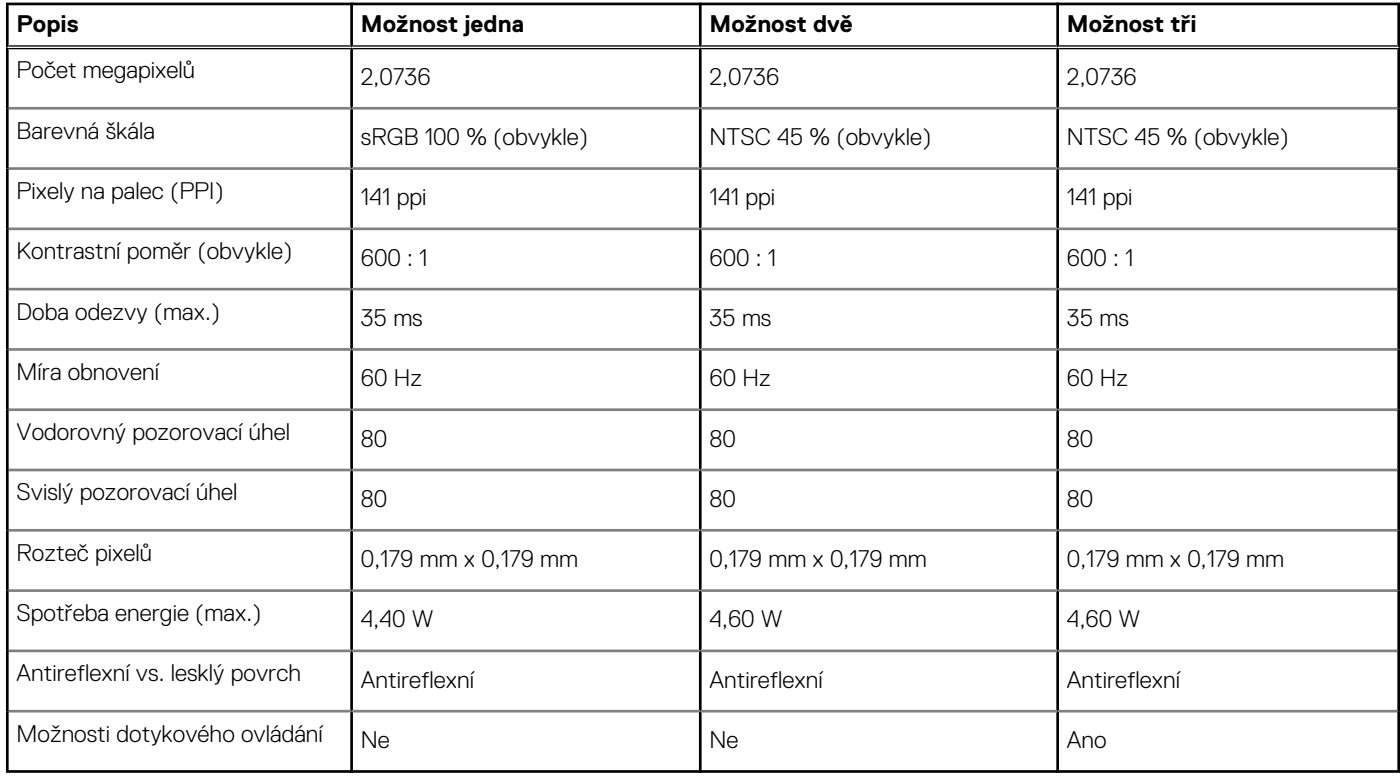

# **Čtečka otisků prstů**

V následující tabulce jsou uvedeny parametry čtečky otisků prstů v počítači Inspiron 15 5510.

### **Tabulka 19. Specifikace čtečky otisků prstů**

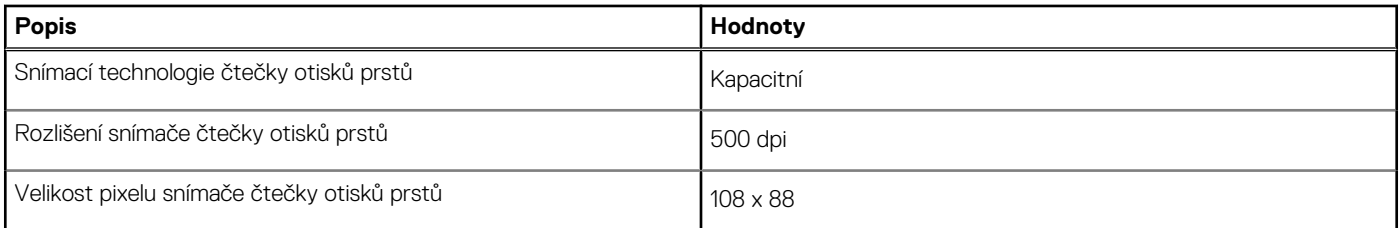

# **Grafická karta (GPU) – integrovaná**

V následující tabulce jsou uvedeny parametry integrované grafické karty (GPU) podporované počítačem Inspiron 15 5510.

### **Tabulka 20. Grafická karta (GPU) – integrovaná**

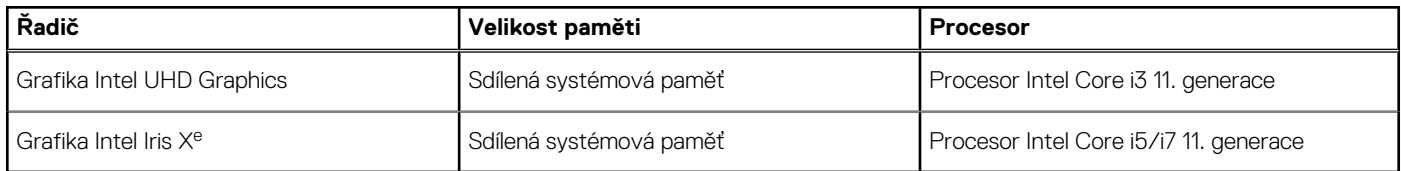

## **Grafická karta – samostatná**

V následující tabulce jsou uvedeny parametry samostatné grafické karty (GPU) podporované počítačem Inspiron 15 5510.

### <span id="page-18-0"></span>**Tabulka 21. Grafická karta – samostatná**

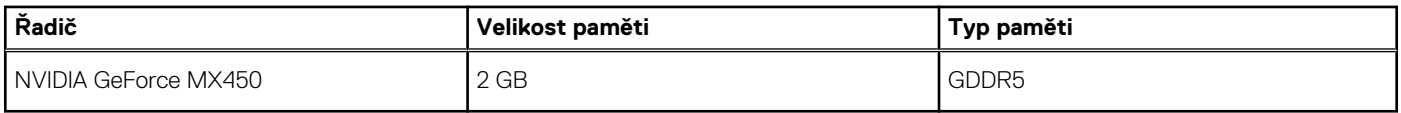

# **Okolí počítače**

**Úroveň znečištění vzduchu:** G1 podle ustanovení normy ISA-S71.04-1985

### **Tabulka 22. Okolí počítače**

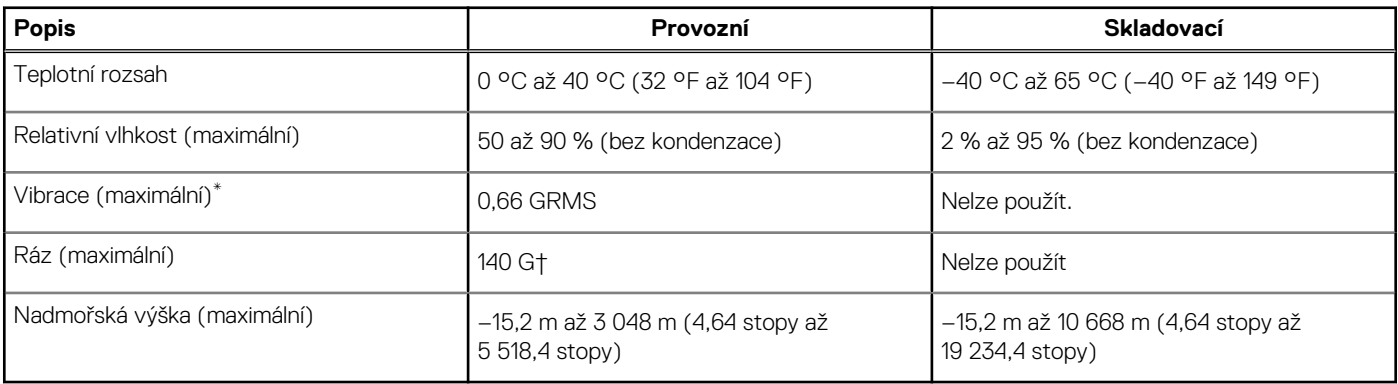

\* Měřené při použití náhodného spektra vibrací, které simuluje prostředí uživatele.

† Měřené pomocí 2ms půlsinového pulzu, když je pevný disk aktivní.

# **ComfortView Plus**

### <span id="page-19-0"></span>**VAROVÁNÍ: Dlouhodobé působení modrého světla z displeje může vést k očním problémům, například k nadměrné zátěži, únavě či poškození zraku.**

Modré světlo má v rámci barevného spektra krátkou vlnovou délku a vysokou energii. Trvalé působení modrého světla z digitálních zdrojů může vést k poruchám spánku a způsobovat dlouhodobé problémy, například nadměrnou zátěž, únavu či poškození zraku.

Displej v tomto počítači je navržen tak, aby vyzařoval minimum modrého světla, a vyhovuje požadavkům organizace TÜV Rheinland na displeje s nízkým vyzařováním modrého světla.

Režim nízkého vyzařování modrého světla je povolen ve výrobním závodě, a proto není potřebná žádná další konfigurace.

Kvůli omezení rizika namáhání zraku se rovněž doporučuje:

- umístit displej notebooku do pohodlné vzdálenosti 50 cm až 70 cm (20 palců až 28 palců) od očí;
- pravidelně mrkat, aby se oči zvlhčily, navlhčit si oči vodou nebo používat vhodné oční kapky;
- během přestávek se nejméně po dobu 20 sekund dívat mimo monitor, na objekt ve vzdálenosti 609,60 cm (20 stop);
- každé dvě hodiny udělat 20minutovou přestávku.

# **Klávesové zkratky**

<span id="page-20-0"></span>**(j) POZNÁMKA:** Znaky na klávesnici se mohou lišit v závislosti na její jazykové konfiguraci. Klávesy, které se používají pro klávesové zkratky, zůstávají stejné pro všechny jazykové konfigurace.

Některé klávesy na klávesnici mají na sobě dva symboly. Tyto klávesy lze použít pro zápis alternativních znaků nebo k provádění sekundárních funkcí. Symbol zobrazený v dolní části klávesy odkazuje na znak, který se napíše při stisknutí klávesy. Jestliže stisknete klávesu Shift a danou klávesu, napíše se symbol uvedený v horní části klávesy. Pokud například stisknete **2**, napíše se **2**; jestliže stisknete **Shift** + **2**, napíše se **@**.

Klávesy F1–F12 v horní řadě klávesnice jsou funkční klávesy k ovládání multimédií, jak ukazuje ikona ve spodní části klávesy. Stisknutím funkční klávesy vyvoláte úlohu reprezentovanou ikonou. Například klávesa F1 ztlumí zvuk (viz tabulka níže).

Nicméně, jsou-li funkční klávesy F1–F12 nutné pro konkrétní softwarové aplikace, lze multimediální funkce vypnout stisknutím kláves **fn** + **Esc**. Ovládání multimédií lze následně vyvolat stisknutím klávesy **fn** a příslušné funkční klávesy. Například zvuk ztlumíte kombinací kláves **Fn** + **F1**.

**POZNÁMKA:** Primární chování funkčních kláves (F1–F12) můžete také změnit úpravou nastavení **Chování funkčních kláves** v konfiguraci systému BIOS.

### **Tabulka 23. Seznam klávesových zkratek**

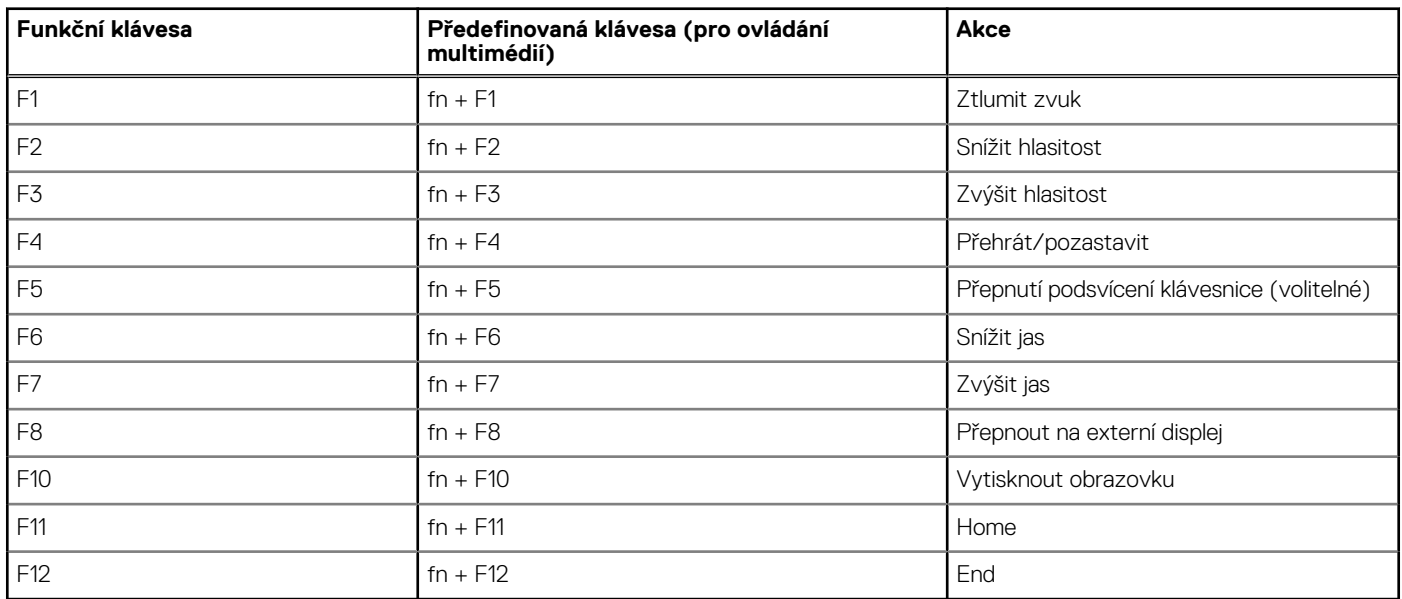

Klávesa **Fn** se rovněž používá s vybranými klávesami na klávesnici k vyvolání sekundárních funkcí.

### **Tabulka 24. Seznam klávesových zkratek**

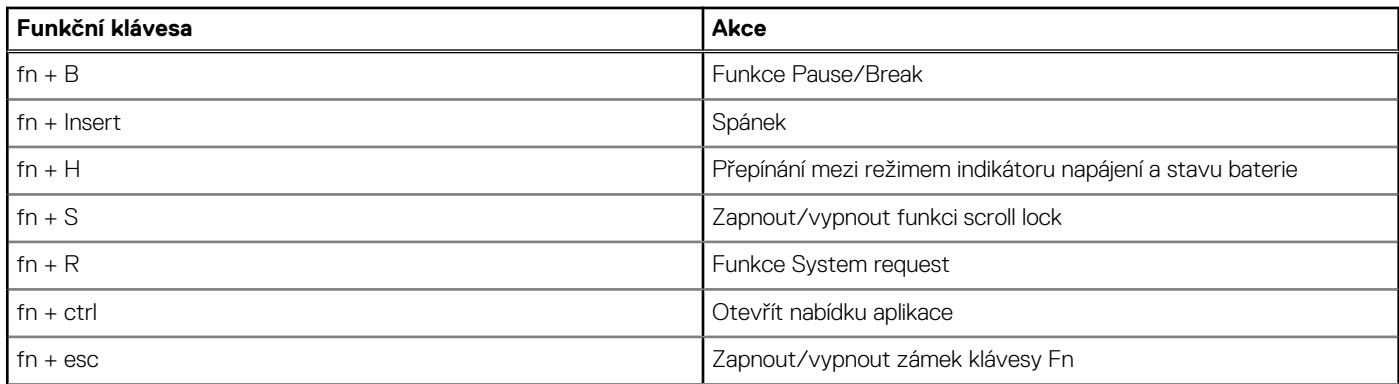

### **Tabulka 24. Seznam klávesových zkratek**

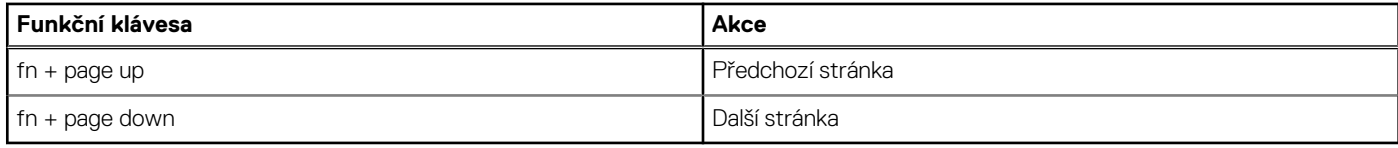

# **Nápověda a kontakt na společnost Dell**

# <span id="page-22-0"></span>Zdroje pro vyhledání nápovědy

Informace a nápovědu k produktům a službám Dell můžete získat v těchto zdrojích samoobslužné pomoci.

### **Tabulka 25. Zdroje pro vyhledání nápovědy**

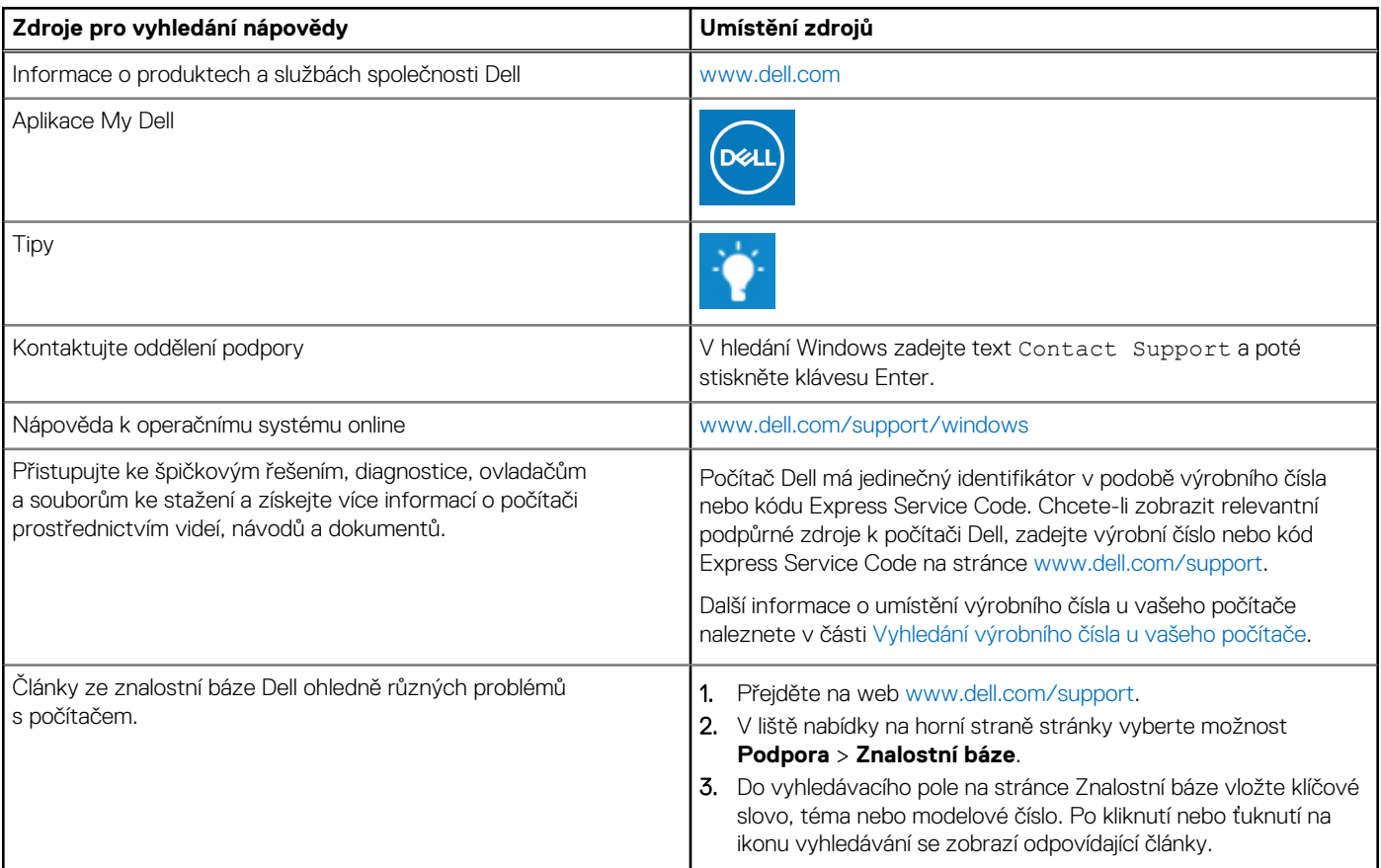

## Kontaktování společnosti Dell

Informace o kontaktování společnosti Dell ohledně prodeje, technické podpory a záležitostí týkajících se zákaznického servisu naleznete na webu [www.dell.com/contactdell](https://www.dell.com/contactdell).

**POZNÁMKA:** Dostupnost se liší v závislosti na zemi/oblasti a produktu a některé služby nemusí být ve vaší zemi/oblasti k dispozici.

**POZNÁMKA:** Pokud nemáte aktivní internetové připojení, můžete najít kontaktní informace na nákupní faktuře, balicím seznamu, ⋒ účtence nebo v katalogu produktů společnosti Dell.

**6**